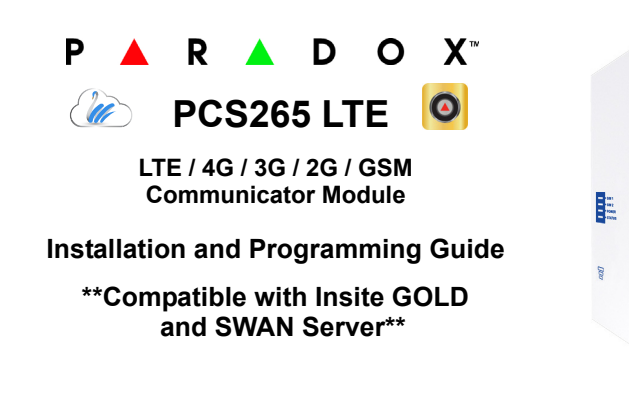

## **Installation**

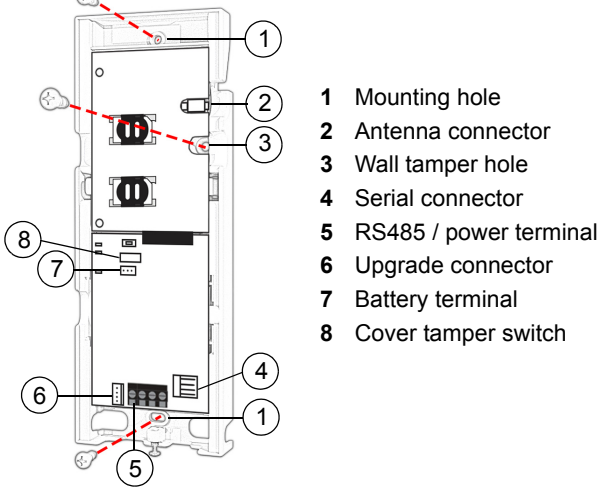

# **SIM Card Connection**

The PCS265 LTE supports two standard LTE/4G/3G/2G or GSM provider SIM cards. To install the SIM cards, open the SIM Card tray and insert card into slot, as shown. SIM Card 1 is used as "Primary" and SIM Card 2 for "Backup".

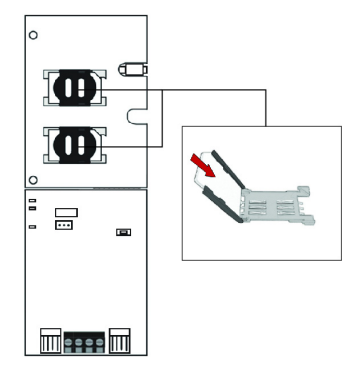

## **Panel Connections**

Connect the PCS265 LTE's serial out to the serial connector on the panel.

- For LTE/4G/3G/2G reporting, connect to the Serial port of the panel.
- For GSM reporting, connect to the EBUS port of the panel.

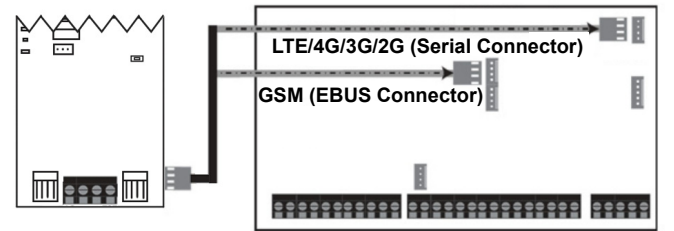

# **RS485 Connection**

A CVT485 module can be connected onto the control panel's EBUS in order to lengthen the distance (up to 300 m. / 1000 ft.) between the panel and the PCS265 LTE. Refer to the drawing for connections.

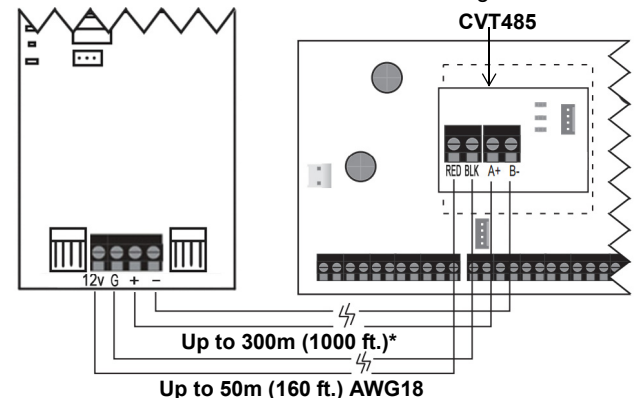

## **External Antenna Connection**

Use the ANTK4G LTE external antenna kit for PTCRB installations or to improve RF reception if your module's signal strength is weak. External antenna kits and extension kits are purchased separately.

### **IP Module Connection**

The PCS265 LTE can be connected to an IP Internet Module's PCS port. For more information on how to configure this option, please refer to the IP module's Installation manual.

### **Powering-up the PCS265 LTE**

Once your hardware connections are completed, the PCS265 LTE module will begin its power up sequence.

- **Power** LED will turn solid green
- **Status** LED will be red and switch to green after approximately 10 seconds
- **SIM card 1** LED will slowly flash orange while searching for the GSM network; once found the LED will be solid orange

If configured for LTE/4G/3G/2G reporting, you will need to configure network provider information. Refer to the Programming section.

**Note:** Ensure that the PCS265 LTE's battery is always present and that the battery is replaced when low; do not allow the battery to deplete.

The battery function is to support power shut down and not to be used as backup as defined in EN50131-6.

### **LED Functionality**

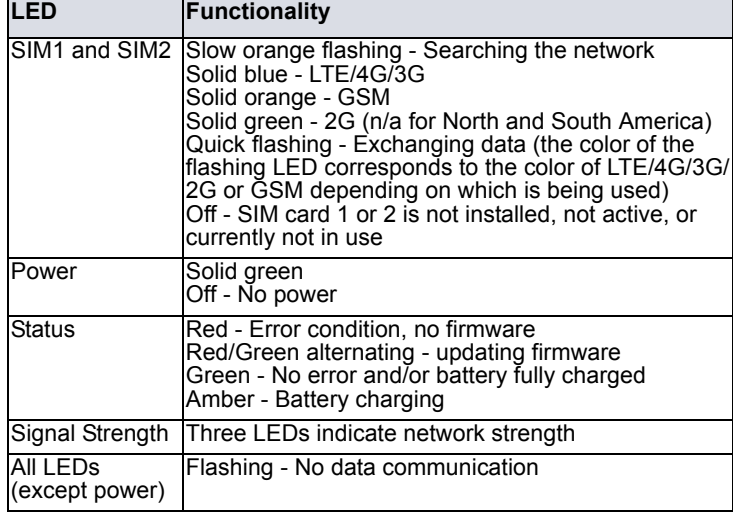

# **Programming**

In order to configure the PCS265 LTE for reporting, you will need to first configure your SIM cards. Please note that SIM Card 1 can be configured via panel programming and SIM Card 2 via SMS.

#### **LTE/4G/3G/2G Reporting (Serial Port Connection)**

*Network Provider Information*

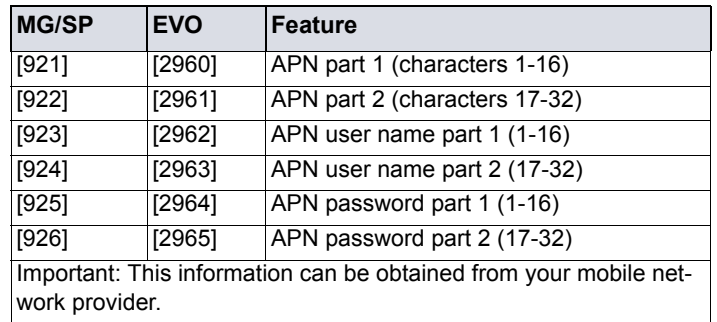

#### *Network Provider Information via SMS*

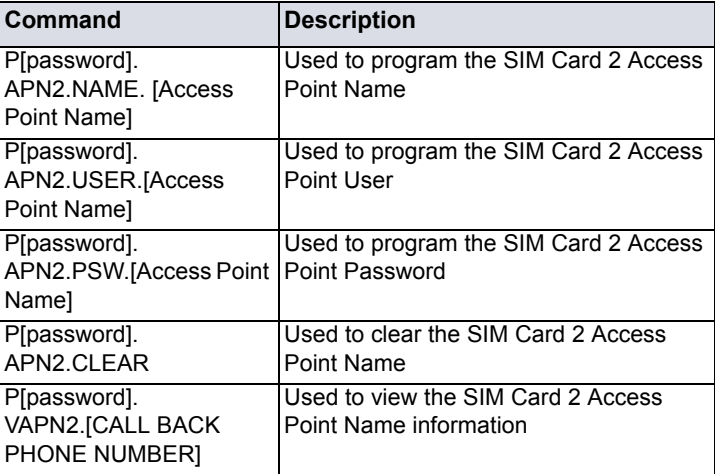

#### *LTE/4G/3G/2G Reporting Options*

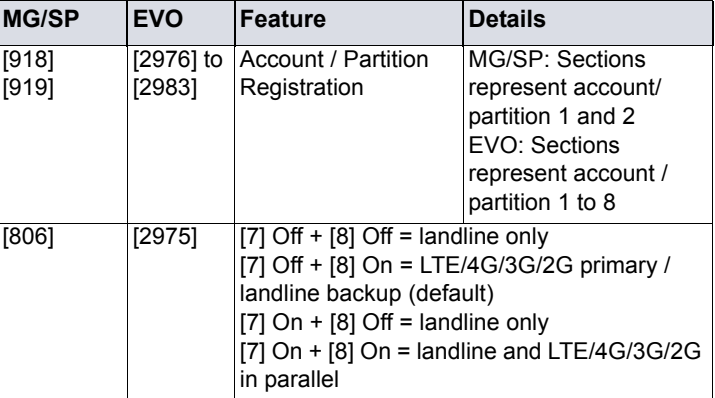

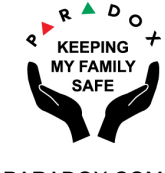

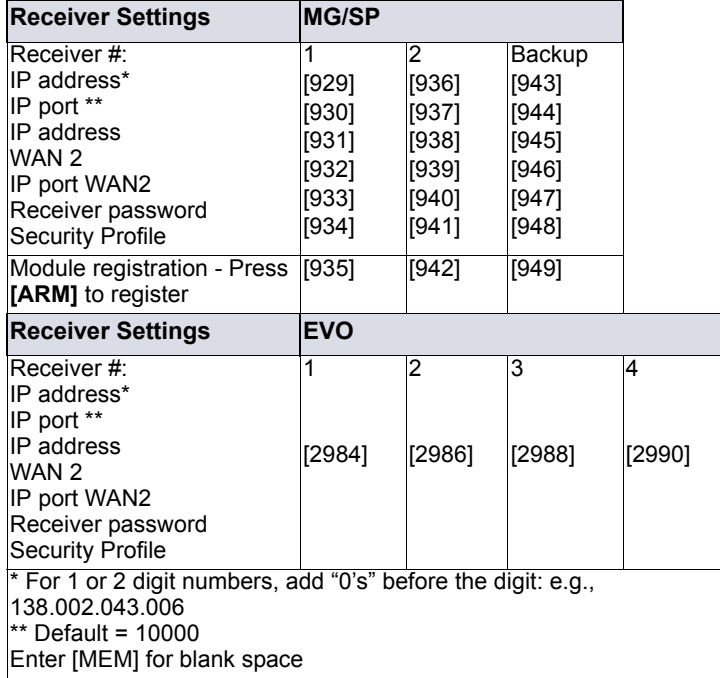

## **GSM Reporting (EBUS Connection)**

### *Reporting Options*

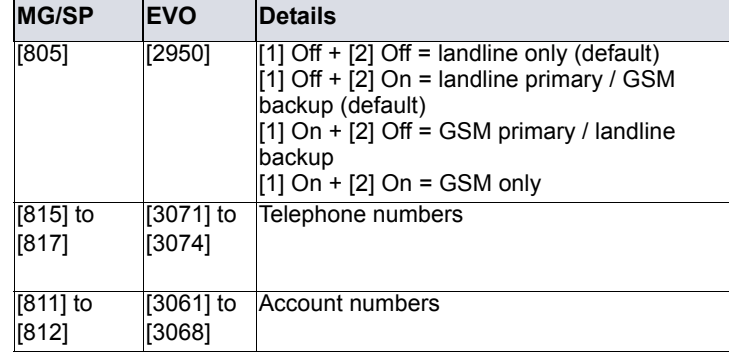

#### *SMS Messages for Backup*

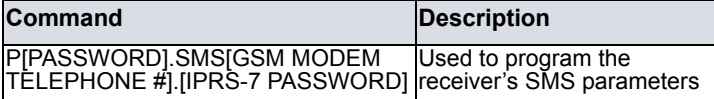

### **Additional Programming Options**

#### *SMS Language*

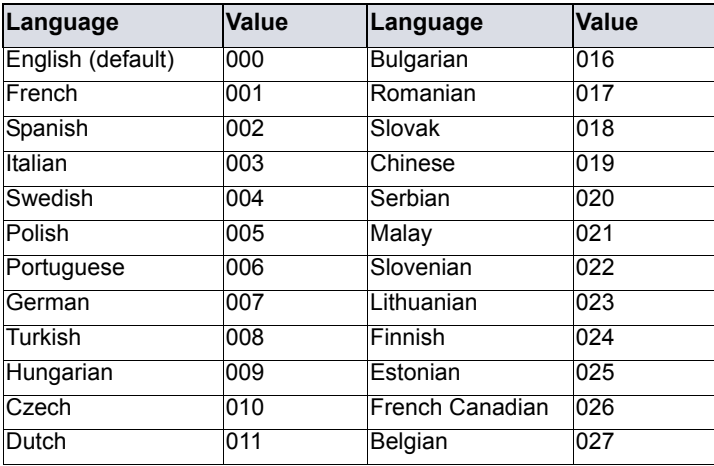

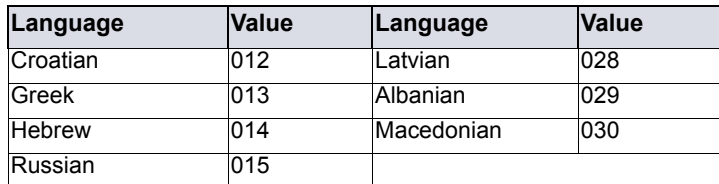

## **List of SMS Commands**

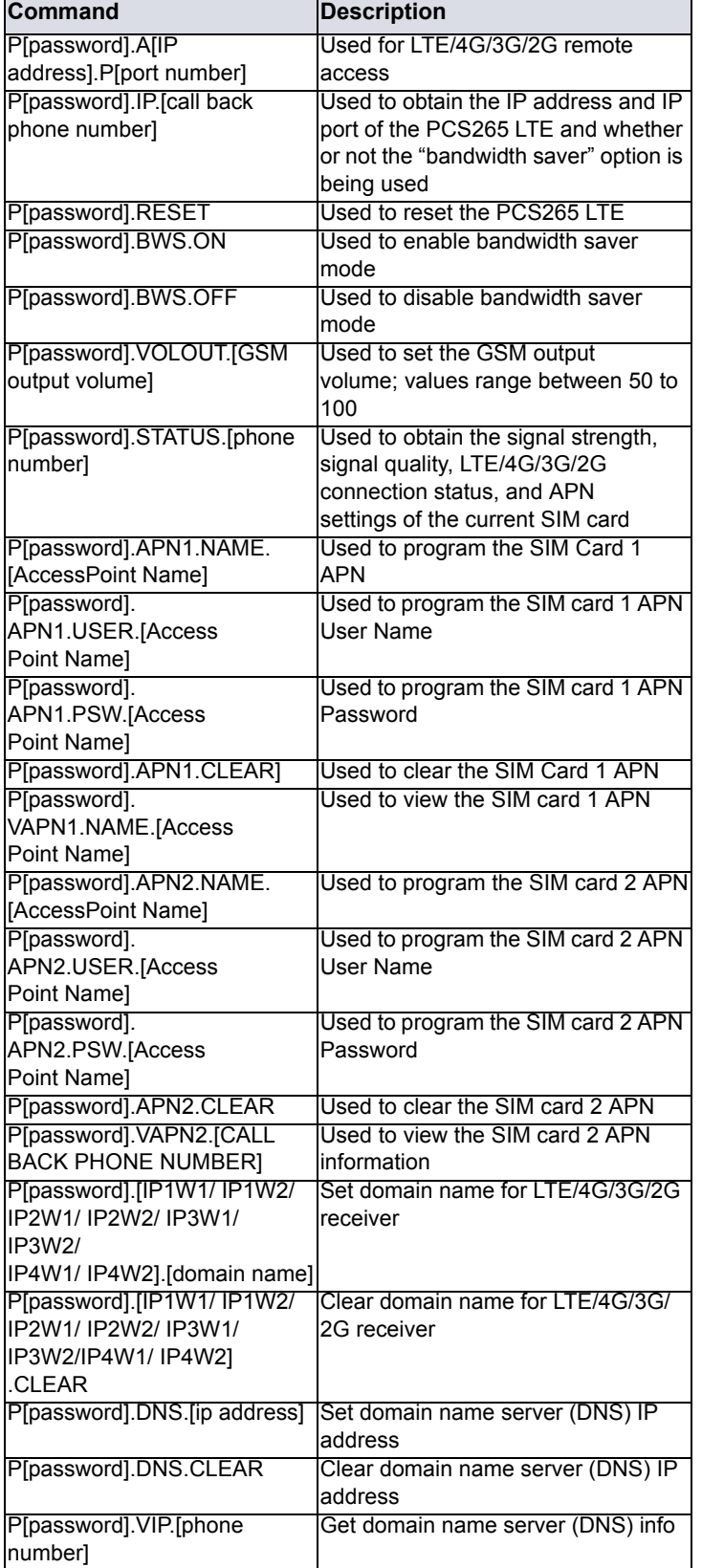

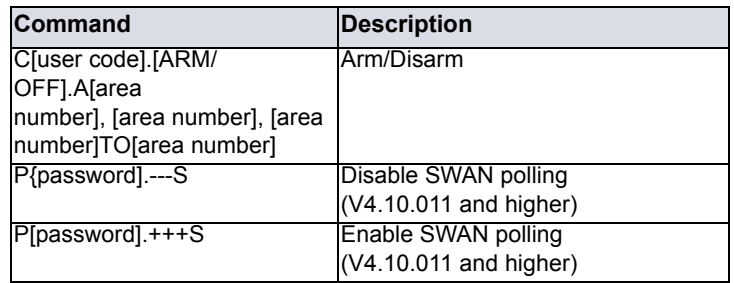

# **EN Certification**

The following statements apply for EN 50131 and EN 50136 certification:

- Mode of operation is pass-through
- PCS265LTE must be installed and connected to an EN approved Grade 3 control panel
- Monitoring of the transmission network interface (Internet connection): In case of network/interface failure, the device sends a trouble message to the control panel which then displays it via connected keypad(s)
- Information Security is achieved by 256-bit encrypted, supervised communication (AES validation number 986) which prevents unauthorized reading or modification of messages
- Substitution Security is achieved by Information Security (as stated above), physical security (Tamper protection) and by a unique Serial Number from each device. Messages sent to the receiving station include the S/N in order to identify the substitution and alert accordingly

## **Technical Specifications**

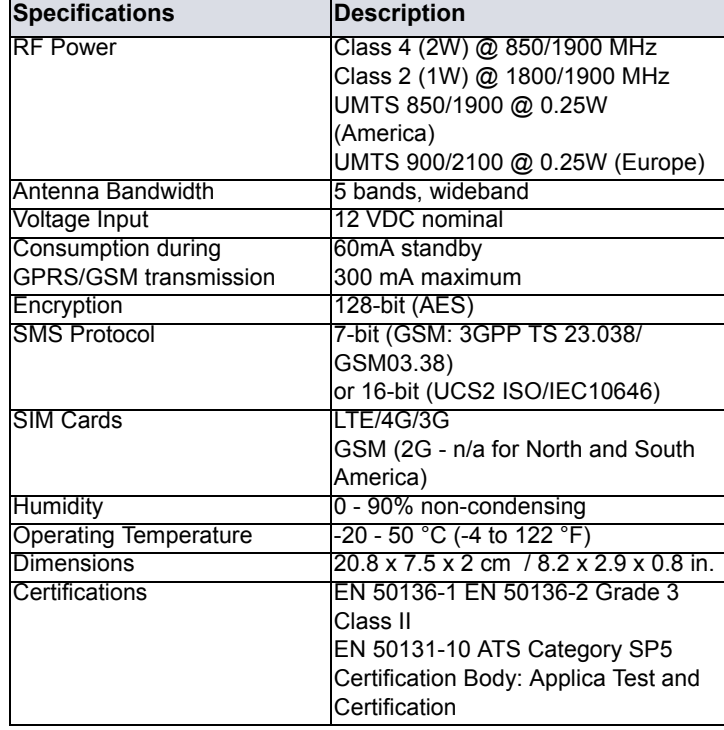

*Safety Note: This device may operate continuously in temperature of 55°C (*131°F) *for a maximum period of 7 days.*

#### **Warranty**

The Limited Warranty Statement can be found on the website www.paradox.com/terms. **Patents**

Your use of the Paradox product signifies your acceptance of these terms and conditions. The following US patents may apply 5,886,632 and 6,215,399. Other Canadian and international patents may apply.

©2019 Paradox Security Systems (Bahamas) Ltd. All rights reserved. Specifications may change witho.ut prior notice.